# Configura ambiente per impedire la disconnessione del desktop dell'agente

### Sommario

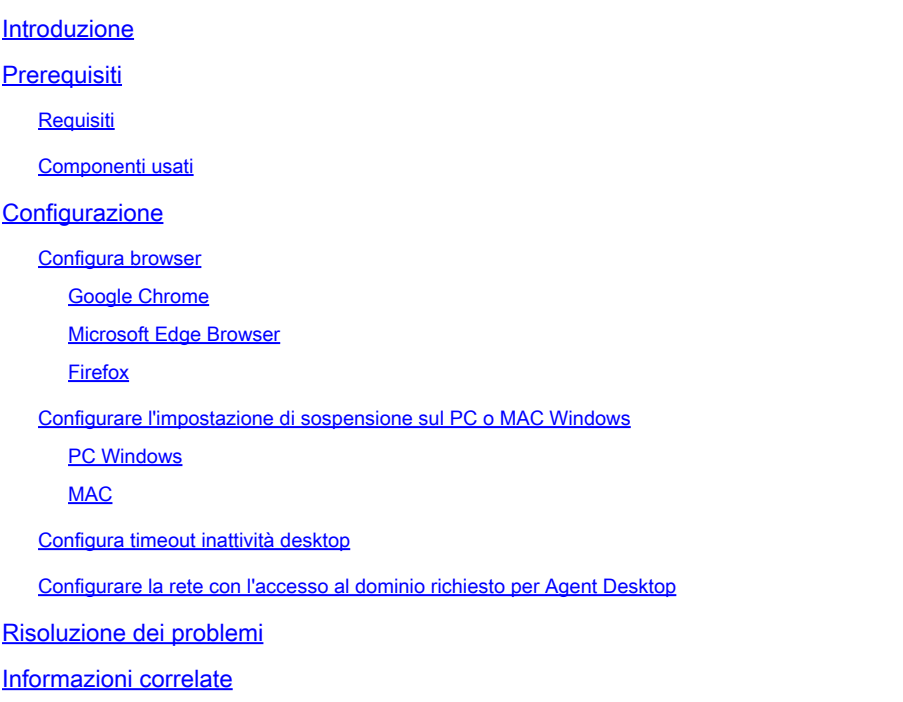

### Introduzione

In questo documento viene descritto come configurare il browser, il computer e l'applicazione in modo da impedire la disconnessione imprevista degli agenti.

# **Prerequisiti**

#### Requisiti

Cisco raccomanda la conoscenza dei seguenti argomenti:

- Portale Webex Contact Center -<https://admin.webex.com/>
- Webex Contact Center Agent Desktop [Contact Center Desktop \(cisco.com\)](https://desktop.wxcc-us1.cisco.com/)
- $\cdot$  WxCC 2.0

#### Componenti usati

Le informazioni fornite in questo documento si basano sulle seguenti versioni software:

• WxCC 2.0

Le informazioni discusse in questo documento fanno riferimento a dispositivi usati in uno specifico ambiente di emulazione. Su tutti i dispositivi menzionati nel documento la configurazione è stata ripristinata ai valori predefiniti. Se la rete è operativa, valutare attentamente eventuali conseguenze derivanti dall'uso dei comandi.

# **Configurazione**

#### Configura browser

Quando un browser dispone di una configurazione attiva per la funzionalità di scheda in sospensione, attiva la modalità sospensione per le schede inattive (a cui non si accede da minuti/ore) o le sospende. Ciò è utile in modo che le schede non occupino inutilmente risorse di sistema o memoria. Tuttavia, la AL'applicazione desktop dell'agente potrebbe perdere la connessione se la scheda del browser passa alla modalità di sospensione. Cisco consiglia di disabilitare la configurazione della scheda di sospensione sui browser utilizzati dagli agenti per Webex Contact Center Agent Desktop.

#### Google Chrome

Nel browser Google Chrome, andare a Impostazioni > Prestazioni e disabilitare il Memory saver sotto l'intestazione Memoria.

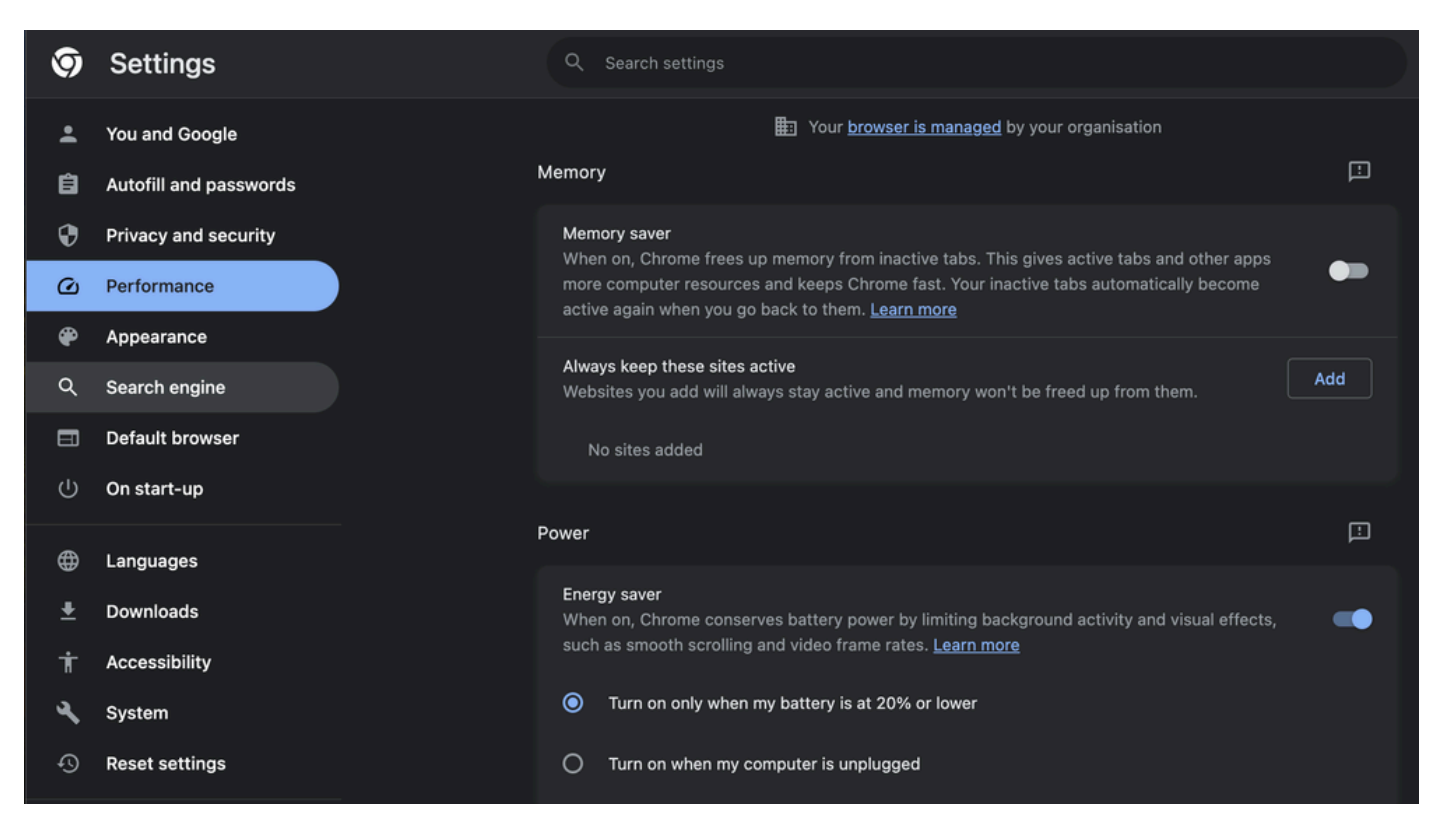

#### Microsoft Edge Browser

In Microsoft Edge Browser, aprire Impostazioni e cercare Salva risorse con la configurazione delle

schede inattive. Dopo aver trovato la configurazione, disabilitarla.

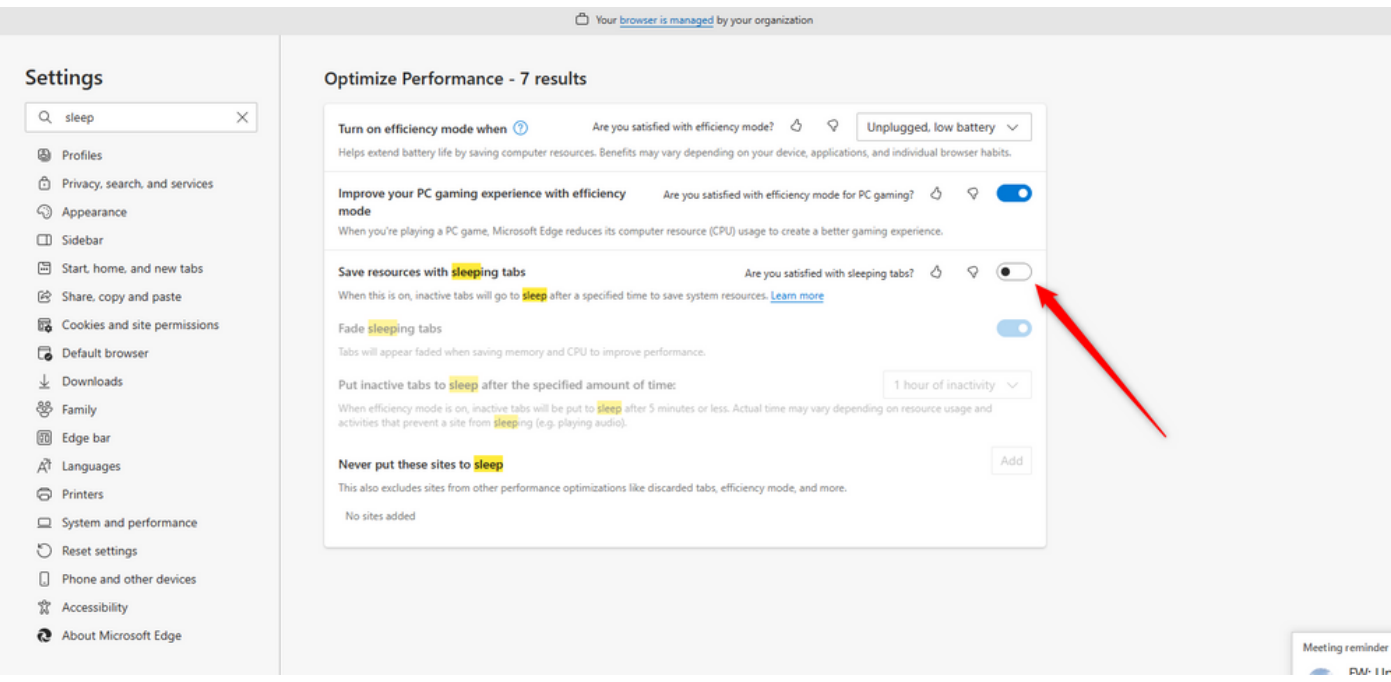

#### Firefox

Nel campo Indirizzo del browser Firefox digitare about:config e fare clic su Accetta rischio e continua.

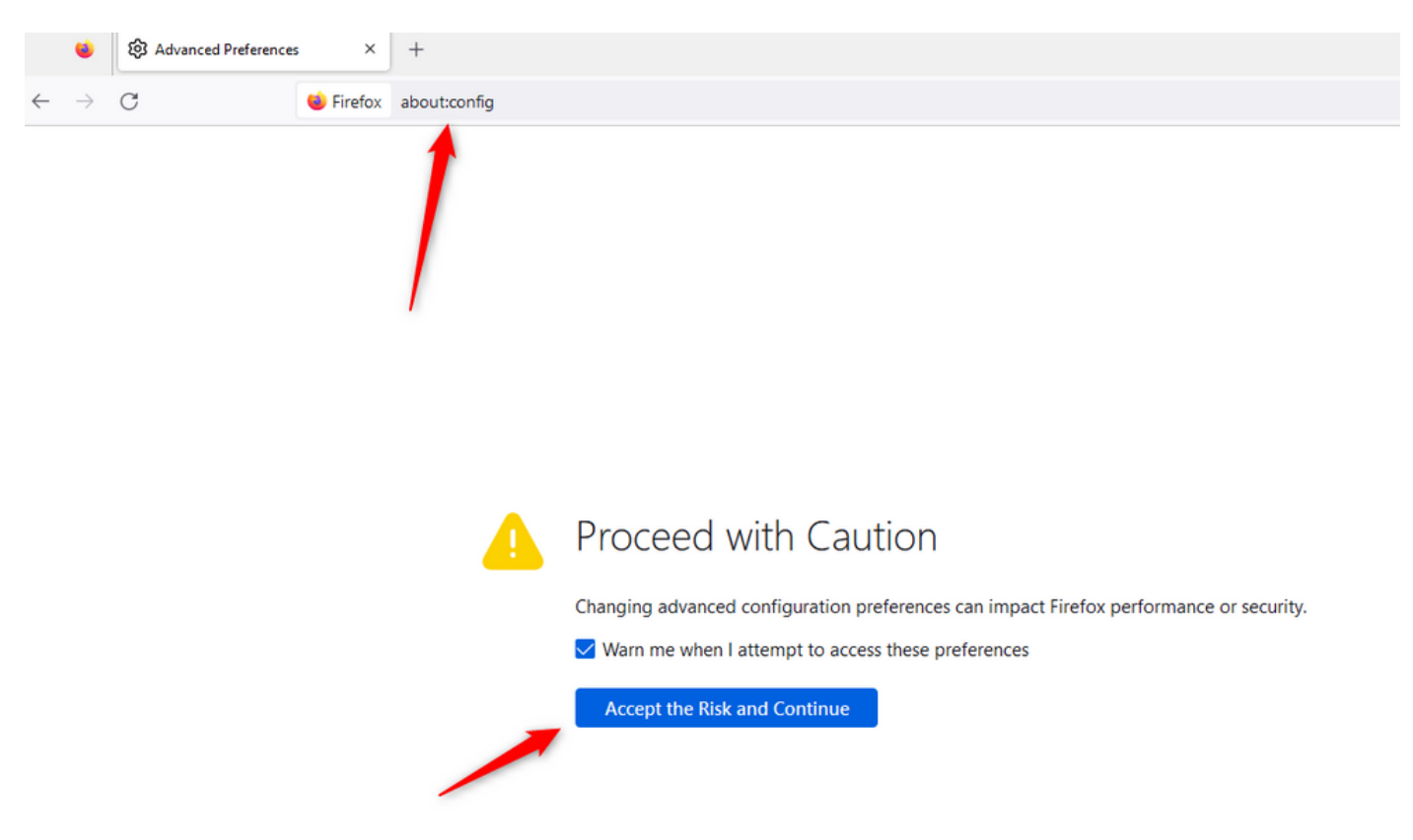

Cercare browser.tabs.unloadOnLowMemory e modificare la configurazione in false.

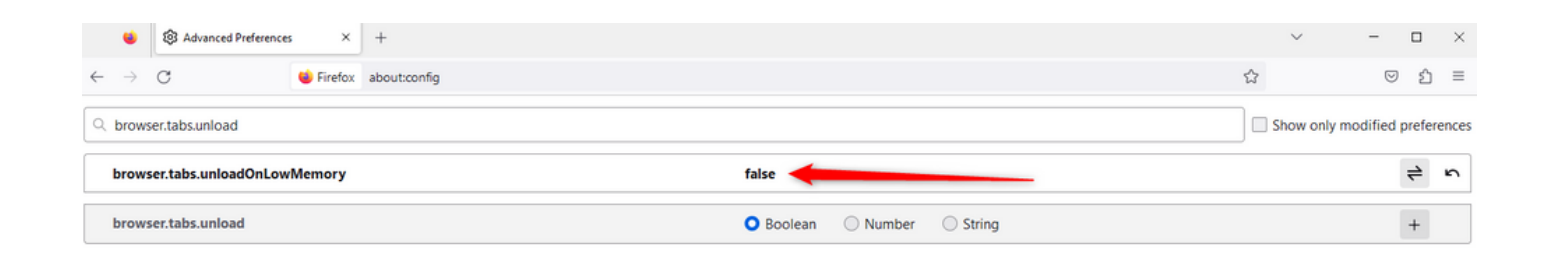

#### Configurare l'impostazione di sospensione sul PC o MAC Windows

Quando un PC o un MAC passa alla modalità di sospensione, l'applicazione Agent Desktop può perdere la connettività con il cloud e disconnettersi dall'agente. Cisco consiglia di regolare la configurazione di sospensione per impedire la disconnessione dell'applicazione Agent Desktop.

#### PC Windows

Sul PC individuare le impostazioni di alimentazione e sospensione.

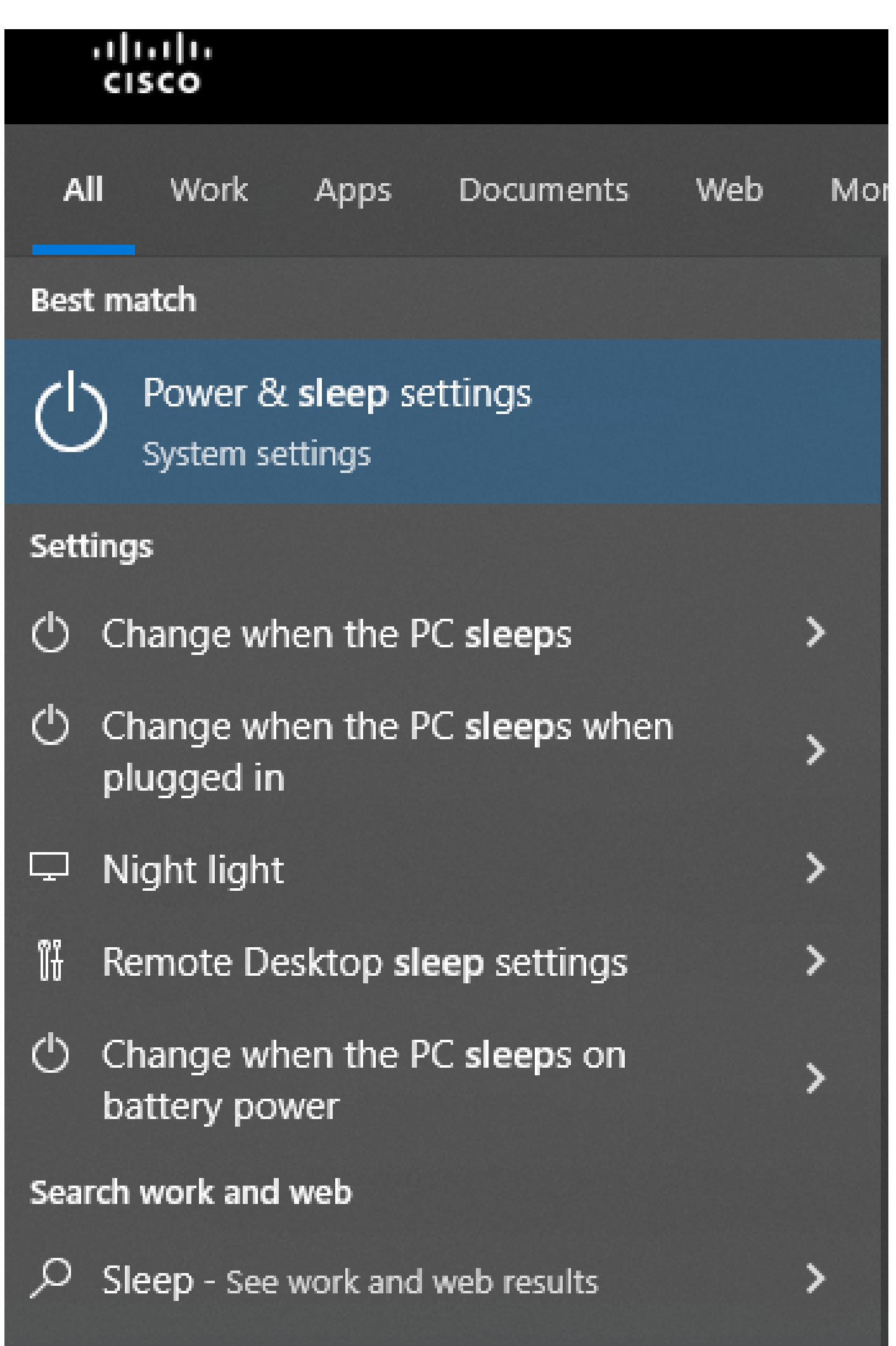

sovrascrivono le configurazioni di timeout del tenant. Ad esempio, se il timeout del tenant è configurato con 30 minuti ma il profilo Desktop ha il timeout del desktop configurato con 20 minuti, l'agente inattivo si disconnette dopo 20 minuti in questo caso.

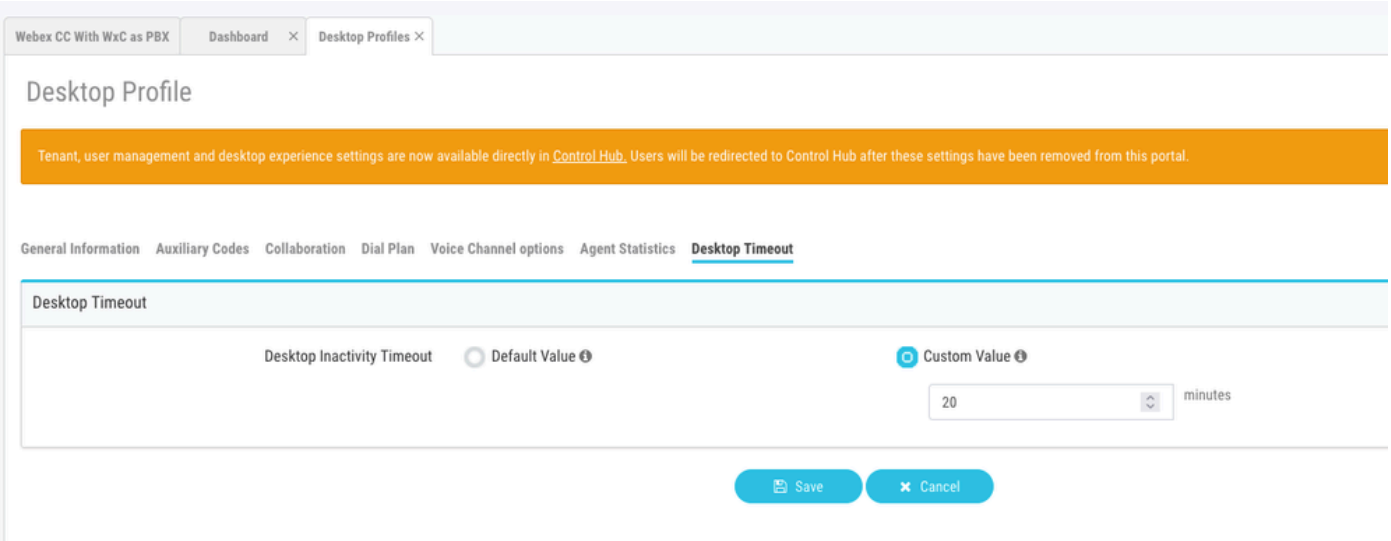

#### Configurare la rete con l'accesso al dominio richiesto per Agent Desktop

Per assicurarsi che il desktop risponda come previsto sulla rete, aggiungere i domini all'elenco dei domini consentiti di Firewall/VPN (Virtual Private Network).

https://\*.broadcloudpbx.net:443

https://cdn.jsdelivr.net

https://cdnjs.cloudflare.com

https://\*.cisco.com:443

https://\*.ciscoccservice.com:443

https://\*.ciscospark.com:443

https://\*.cloudcherry.com:443

https://\*.imiengage.io:443

https://\*.jquery.com:443

https://\*.mixpanel.com:443

https://\*.pendo.io:443

https://\*.split.io:443

https://\*.wbx2.com:443

https://\*.webex.com:443

https://ciscoccservice.com:443

https://cloudcherry.com:443

https://imiengage.io:443

https://jquery.com:443

https://mixpanel.com:443

https://unpkg.com:443

# Risoluzione dei problemi

Se gli agenti riscontrano ancora problemi di disconnessione dopo la configurazione suggerita in precedenza, utilizzare TAC con i registri di Segnalazione errori e di Rete del browser (i passaggi per la raccolta dei dati sono forniti nella sezione [Acquisizione dei registri del browser](/content/en/us/support/docs/contact-center/customer-journey-platform/214399-cisco-customer-journey-platform-cjp-da.html#anc13)) per risolvere ulteriormente il problema.

### Informazioni correlate

• [Supporto tecnico Cisco e download](https://www.cisco.com/c/it_it/support/index.html?referring_site=bodynav)

#### Informazioni su questa traduzione

Cisco ha tradotto questo documento utilizzando una combinazione di tecnologie automatiche e umane per offrire ai nostri utenti in tutto il mondo contenuti di supporto nella propria lingua. Si noti che anche la migliore traduzione automatica non sarà mai accurata come quella fornita da un traduttore professionista. Cisco Systems, Inc. non si assume alcuna responsabilità per l'accuratezza di queste traduzioni e consiglia di consultare sempre il documento originale in inglese (disponibile al link fornito).